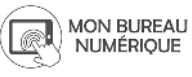

Nom et prénom de l'auteur de l'article : **Julien HOLZMANN Discipline** : SVT

**Niveau concerné** : classe de 3e.

# **Objectif pédagogique / élément du programme concerné :**

- Programme du cycle 4 : LE CORPS HUMAIN ET SA SANTÉ
	- Réactions immunitaires ->
	- Argumenter l'intérêt des politiques de prévention et de lutte contre la contamination et/ou l'infection ->
	- Vaccination.

# **Compétence travaillée et/ou domaine du socle commun :**

- Utilisation de l'outil numérique Service de l'ENT utilisé : module Exerciseur
- **Pré-requis** : Très peu.

Exer

sel

E

 $\overline{\phantom{a}}$ 

Les élèves doivent juste se rendre sur l'ENT MonBureauNumérique pour accéder au travail à faire.

# **Modalité (déroulement de l'activité proposée aux élèves) :**

J'ai conçu une activité consacrée à la vaccination avec le module Exerciseur de l'ENT. En effet, en cette période de confinement, ce module me permet de proposer des exercices pour aider les élèves à construire leurs connaissances autour de la vaccination.

Je vais vous présenter les différentes étapes de création de l'activité et le rendu visible par les élèves.

Le classeur pédagogique est accessible depuis le menu de l'ENT MonBureauNumerique

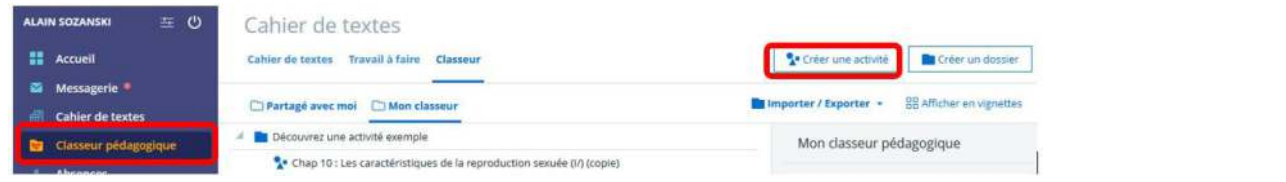

Indiquer le titre de l'activité et cliquer sur le bouton d'accès à l'exerciseur

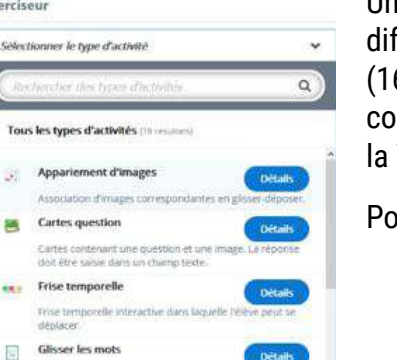

Un menu déroulant permet de voir les férents exercices possibles à faire 6 en tout). Des exercices très simples

mme des VRAI-FAUX ou des QCM ou des exercices plus complexes tels que Vidéo interactive

Titre de l'activité (\*) 3e vaccination

Ajouter une étape

 $9$   $3$   $3$   $4$   $\pi$   $9$   $9$   $8$   $6$   $\phi$   $=$   $(3)$ 

ur ma séquence, j'ai sélectionné :

- L'appariement d'images
- Le quizz
- Les séquences d'image (images à remettre dans l'ordre)
- Glisser des mots (texte à trous avec des propositions de mots)

La construction d'une activité complète se fait en plusieurs étapes avec des rappels, des consignes, des documents, des liens, des vidéos.

### **Premier élément de l'activité : l'appariement d'image**

Le travail proposé aux élèves débutera par un exercice simple d'appariement d'images.

Cet exercice demande aux élèves d'associer des images entre elles. Cela peut être des images ou des captures d'écran de mots ou de phrases. Ainsi, il sera possible d'associer des mots et des définitions.

1. Afin de valider l'exercice, il faut bien remplir chaque champ qui porte un astérisque. Le titre, la consigne, un texte pour chaque image…. Cela peut être redondant, ne pas hésiter à ne mettre qu'un caractère concernant le texte alternatif des images.

Ici, j'ai nommé chaque exercice par le numéro de la question.

2. Chaque carte correspond à une paire d'images, plus il y aura de paires à associer, et plus la difficulté sera accrue pour les élèves.

Ici, j'ai travaillé sur la complémentarité spécifique des anticorps et de antigènes. J'ai donc représenté différents anticorps et différents antigènes.

3. Pour chaque carte, il faut mettre les deux images à associer et un petit texte.

J'ai donc lié chaque anticorps à son antigène complémentaire. J'ai répété cette étape quatre fois pour obtenir quatre anticorps à associer à quatre antigènes complémentaires.

4. Il existe des options assez complètes et complexes (ajouter des boutons pour l'élève, changer les mots **VÉRIFIER** ou

# **RECOMMENCER** ou **AFFICHER LA SOLUTION**).

Je vous conseille d'utiliser ces options lorsque vous aurez déjà utilisé plusieurs fois ce module Exerciseur. Dans mon activité, si les anticorps n'étaient pas bien associés, une phrase apparaît aux élèves : regarde bien la forme des extrémités des anticorps.

Une fois l'exercice fini, l'élève verra cela :

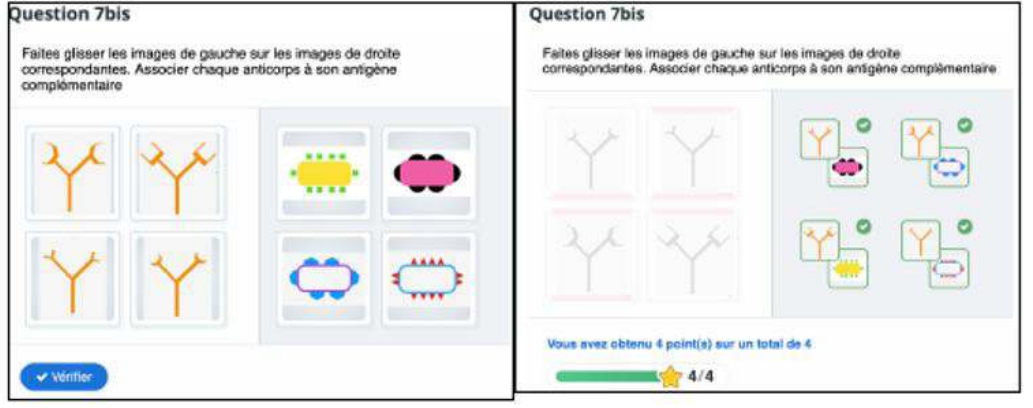

C'est un exercice simple, lisible et qui permet de travailler sur des photos, des images. Ici, l'exercice consiste à associer des anticorps à leur antigène correspondant avec leur forme complémentaire. Ainsi l'élève voit que chaque anticorps correspond à un antigène.

# **Deuxième élément de l'activité : Quizz**

Cet exercice permet d'enchaîner plusieurs questions que l'élève fera à la suite. Ce type d'exercice très intéressant permet de ne pas accumuler un nombre important d'exercices de manière verticale.

Cet outil est très intéressant mais on peut s'y perdre très facilement.

La partie 1 permet de mettre une image d'arrière-plan, un titre, et quelques indications de réussite.

La partie 2 est une colonne qui permet de lister les différents exercices que l'on veut voir apparaître dans son Quizz. Nous pouvons y mettre des QCM, des VRAI/FAUX, des textes à trous…

Dans mon activité, j'ai réalisé un quizz contenant sept questions, dont trois QCM, un texte à trou et trois Vrai/Faux.

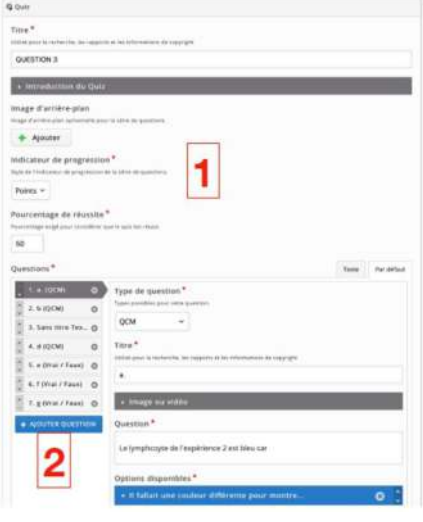

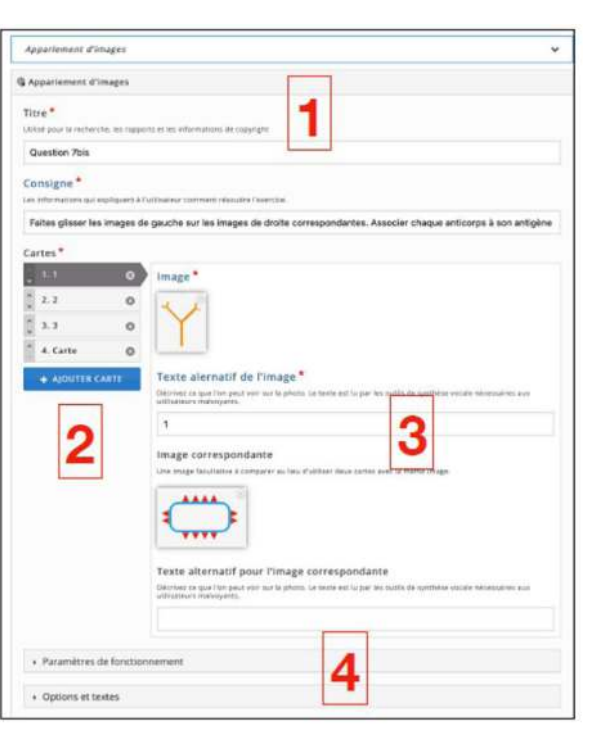

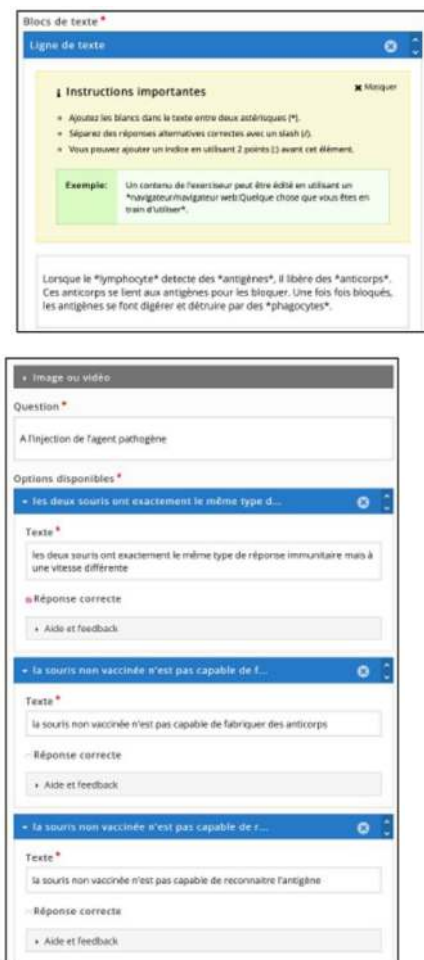

 $\triangleright$  **D**  $6e$ 

 $\frac{1}{2}$  **Th** 4e  $\frac{1}{2}$  **th** 3e

 $\mathbf{F}$  **Partage** 

<sup>9</sup>- 3eSIDA

Le type d'exercice texte à trou est assez simple à remplir. Il suffit d'écrire notre texte et d'encadrer les mots que l'on veut voir disparaitre par deux astérisques.

Concernant le QCM, il faut rédiger une question et autant de réponses que l'on veut. Il ne reste plus que cocher la ou les bonnes réponses. Si l'on clique sur AIDE ET FEEDBACK, nous pouvons ajouter des indices pour les élèves et des phrases qui apparaissent pour une bonne ou une mauvaise réponse. Cela peut être un complément de réponse pour aller plus loin.

L'activité terminée prend la forme suivante pour les élèves

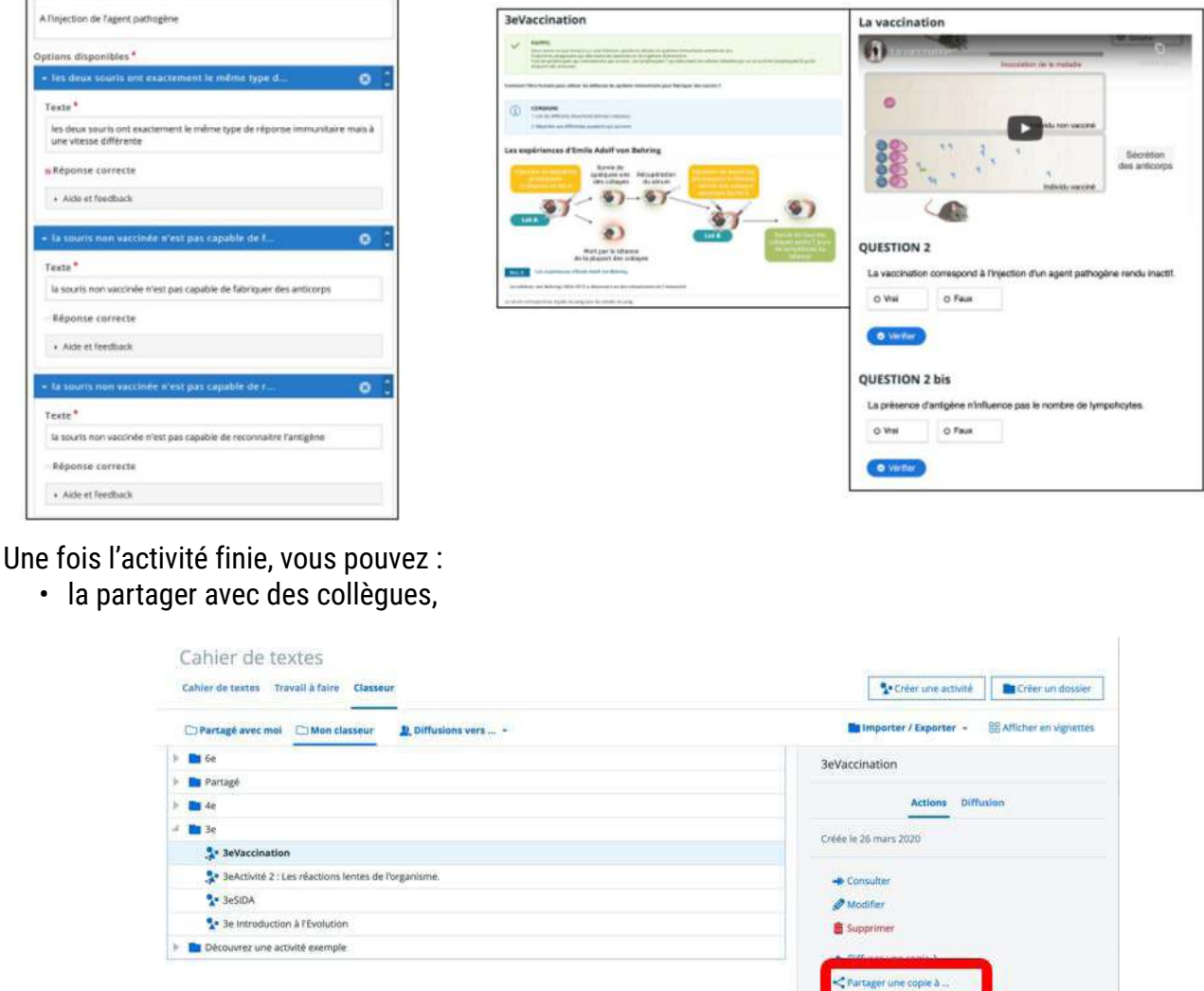

**D**:Copier - Déplace

![](_page_2_Picture_127.jpeg)

![](_page_3_Picture_72.jpeg)

# **Quelques précisions :**

Lorsque l'on ouvre le CLASSEUR PÉDAGOGIQUE, il est également possible de modifier l'activité et de modifier chaque exercice un par un.

- Il faut bien penser à remplir tous les champs comportant un astérisque
- Il faut bien enregistrer à chaque fois qu'un exercice est fini
- Ne s'intéresser aux différentes options que lorsque le module est bien maîtrisé.

### **Plus-value du module exerciseur du classeur pédagogique de l'ENT**

### **Points faibles :**

- Le plus gros point faible avec ce module, c'est l'absence de retour vers l'enseignant. En effet, l'élève fait les exercices pour lui, sans aucun retour. L'enseignant n'a pas connaissance des réponses des élèves ni même une notification pour savoir si l'élève a fait l'exercice ou non. Une activité donnée à une classe entière ne sera peut-être réellement effectuée que par la moitié de la classe sans que l'enseignant ne le sache.
- Une alternative possible est de créer un formulaire dans l'activité pour demander aux élèves quelle question à poser le plus de difficultés ou de faire un bilan des exercices. En effet, le module FORMULAIRE permet d'obtenir des réponses de la part des élèves.
- C'est un outil qui peut être difficile à maîtriser. En effet, la fenêtre où l'on construit les exercices est assez austère, avec de nombreuses options dont certaines incompréhensibles. Certains exercices ouvrent des arborescences où l'on se perd facilement. Autant la version élève est très intuitive, autant celle des enseignants ne l'est pas du tout.

# **Points forts :**

- La richesse et la diversité des outils est impressionnante et pertinente. Il est possible de travailler avec des supports très différents afin de varier les exemples.
- L'ergonomie du coté élève est très intuitive et ludique. Les élèves s'y retrouvent très facilement et ont plaisir à faire ces petits exercices.
- Nous pouvons créer des exercices très simples et directement intégrés à MonBureauNumérique.

Cet outil est parfait pour mobiliser les compétences juste après l'apprentissage des notions vues en classe. L'élève peut travailler facilement, en autonomie, depuis un ordinateur ou un téléphone portable. Nul besoin de manuel ou de documents à télécharger. En quelques clics, l'élève est dans sa session ENT MonBureauNumérique où il peut faire ces petits exercices très simplement et très rapidement.

L'intégration rapide de documents, de vidéos de texte permet également d'envisager une activité complète à faire à la maison.

L'élève peut lire des vidéos, extraire des informations, extraire l'information utile, …. travailler différentes compétences, le tout, en restant dans l'interface de l'ENT MonBureauNumérique.

La construction complète d'une activité dans le classeur en intégrant de nombreux modules de l'Exerciseur peut prendre beaucoup de temps. Il est possible de partager ces activités avec l'ensemble des collègues de l'établissement. Cela permet de « rentabiliser » des activités construites et les diffuser le plus largement possibles. De plus, le classeur pédagogique reste sauvegardé d'une année à l'autre, ce qui permet à l'enseignant de réutiliser ces outils. Le temps passé à la construction de ces activités n'est donc pas du temps perdu.